# PowerSchool

Como usar powerschool para aceder información escolar de su hijo/a How to use powerschool to access information about your child

Link/Enlace: http://powerschool.elsolacademy.net/public/home.html

### Link/Enlace: http://bit.ly/2bFXIA9

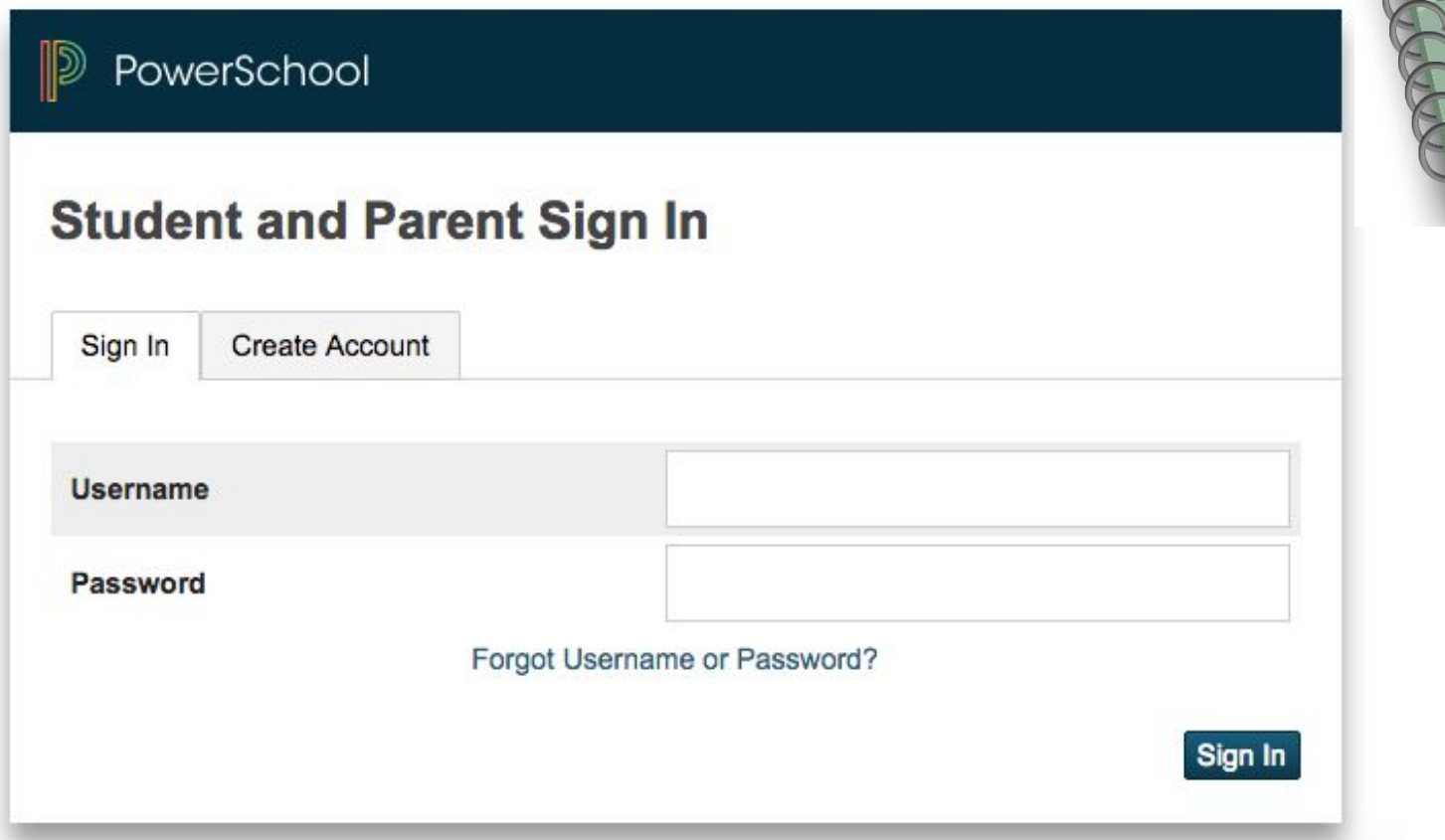

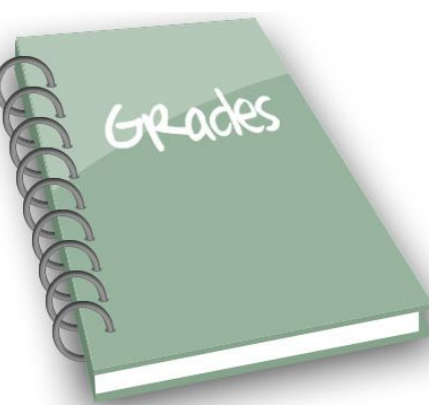

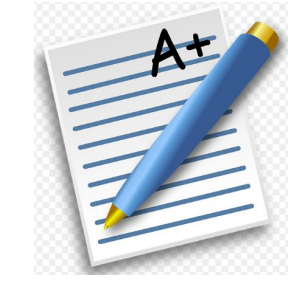

# **Create an Account**

Crear una cuenta

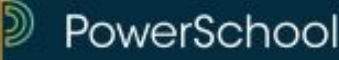

### **Student and Parent Sign In**

Sign In Create Account

#### **Create an Account**

Create a parent account that allows you to view all of your students with one account. You can also manage your account preferences. Learn more.

Create Account

# 2. Fill out parent **information**

### Llenar la información del padre

- 1. First and Last Name (primer nombre y apellido): Kelly Mendoza
- 2. Email (correo electronico): kmendoza@elsolacademy.org
- 3. Username(nombre de usuario): **KellyMendoza**

Password(cotrasena): Kelly123 \*must be at least 6 characters long. debe de ser 6 digitos o mas.

#### PowerSchool

#### **Create Parent Account**

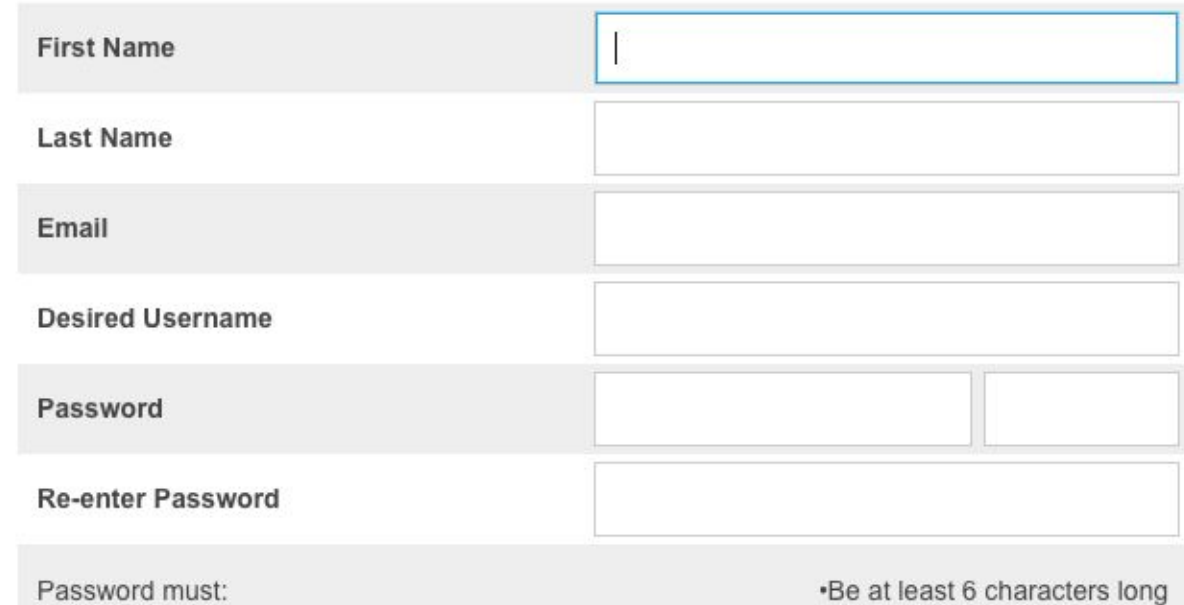

## 3. Add student information for each child

### Agregar la informacion de cada estudiante

- 1. Student Name: Kyana Flores
- 2. Access ID: Kyana\_Flores
- 3. Access Password: 08/24/2011
- 4. Relationship: Mother \*Repeat for each child.

#### **Link Students to Account**

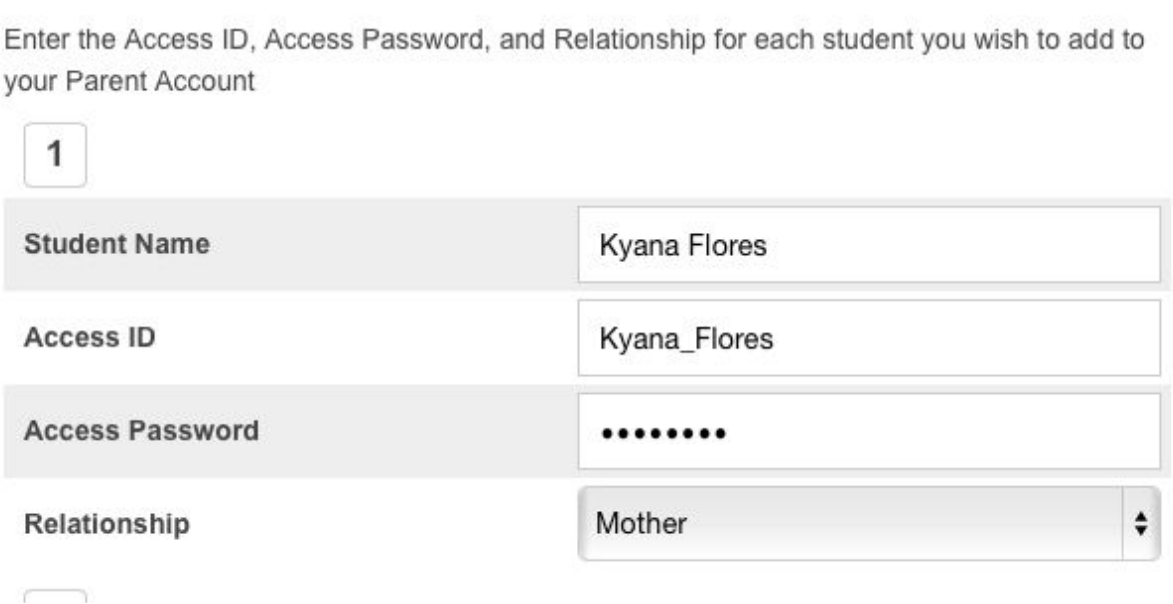

# 4. Welcome Page/ Pagina principal

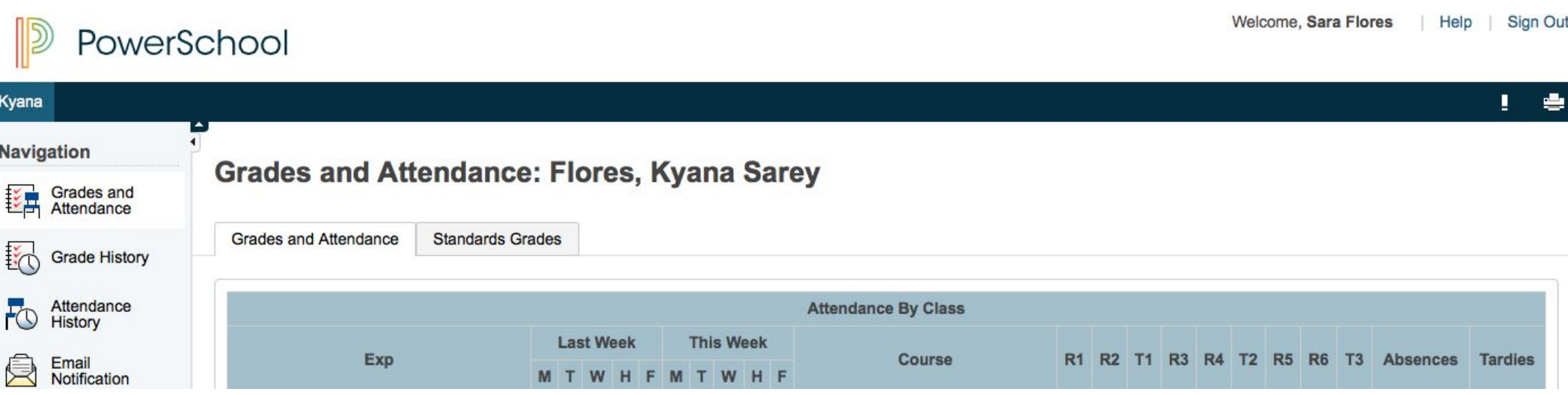

# Navigating through PowerSchool/ Navegar la pagina

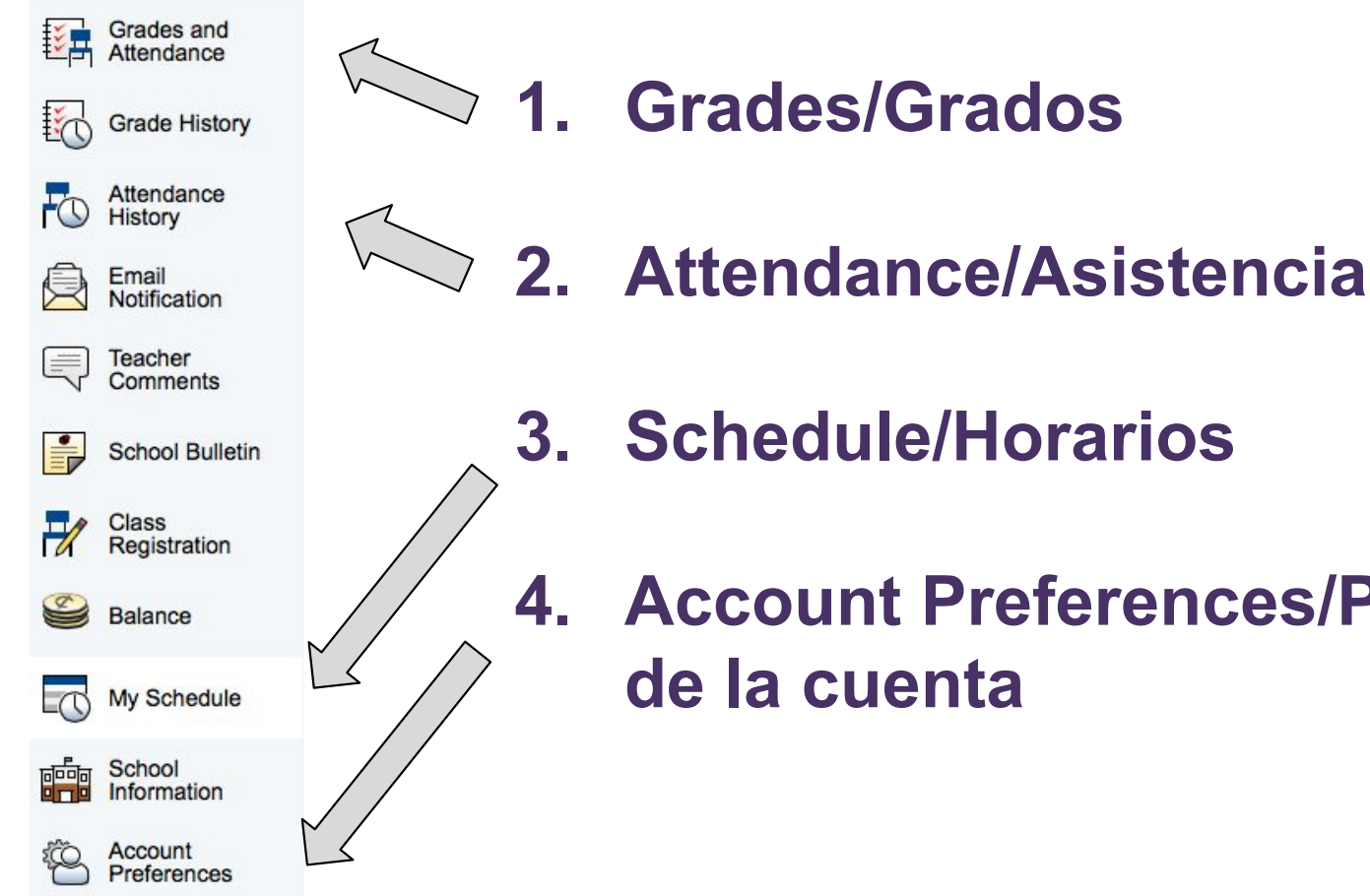

**Navigation** 

4. Account Preferences/Preferencia de la cuenta

### 1. Grades/Grados

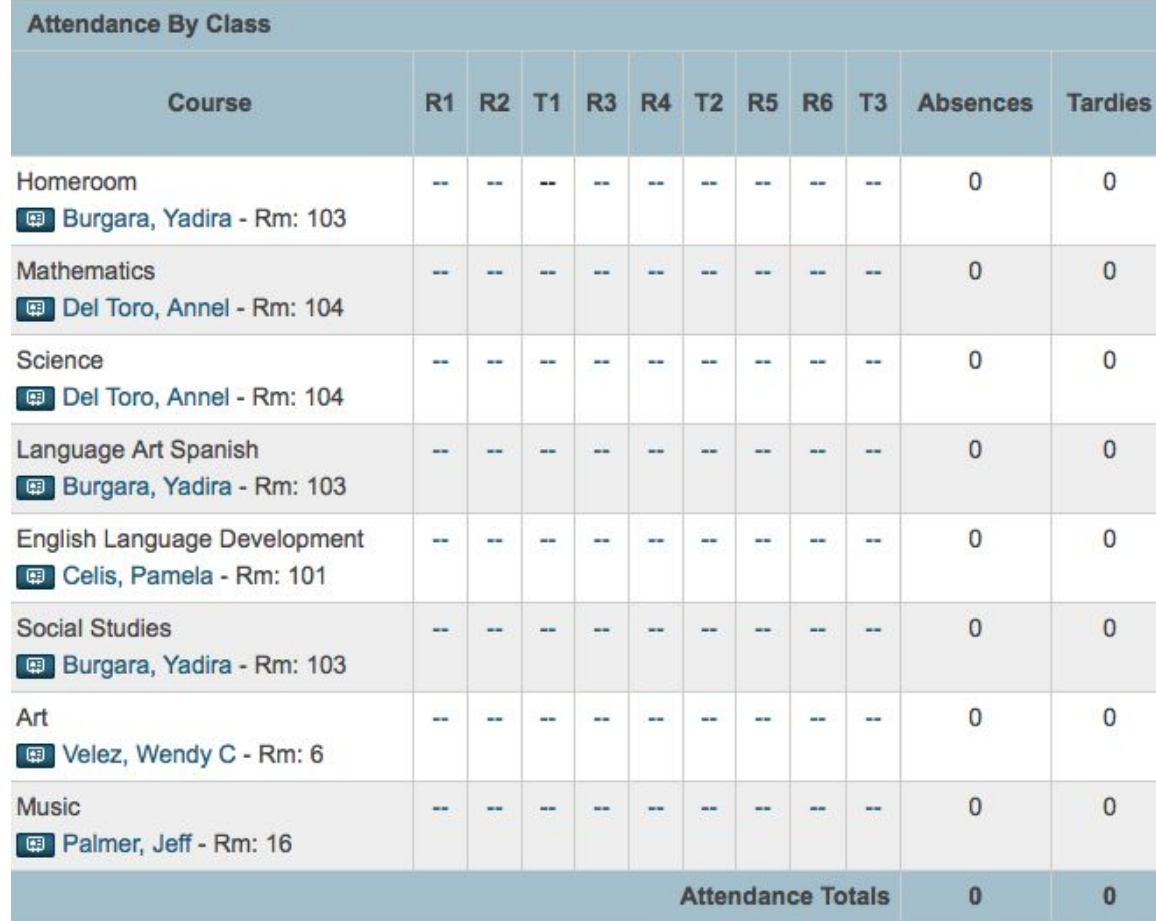

### Grades by Trimester

- Trimester 1: 11/18
	- Report 1
	- Report 2
- Trimester 2: 4/1
	- Report 1
	- Report 2
- Trimester 3: 6/15
	- Report 1
	- Report 2

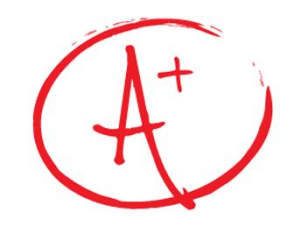

### Class Assignments/Materias

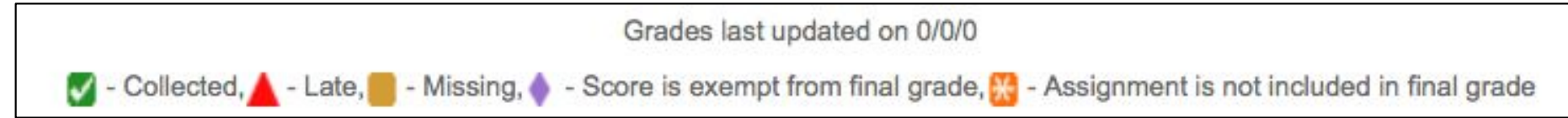

#### **Class Score Detail:**

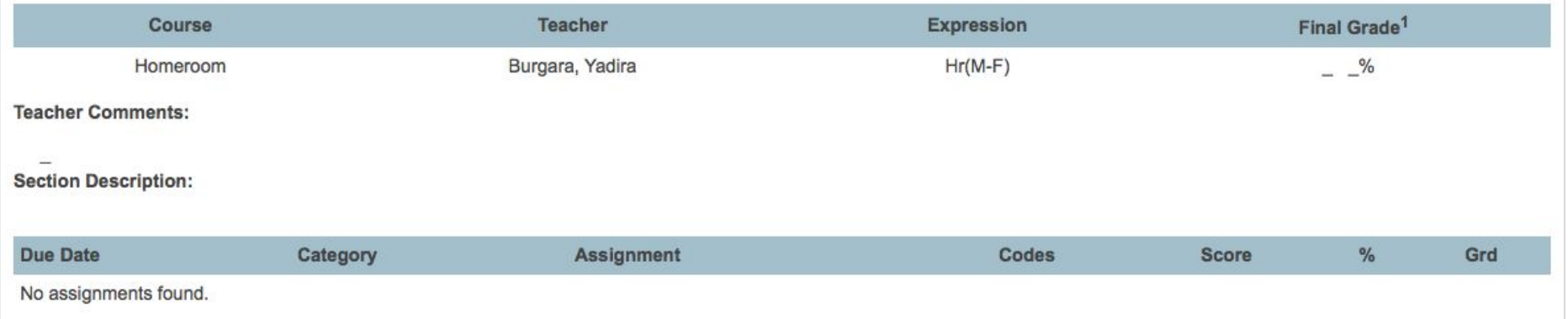

### 2. Attendance/Asistencia

#### **Meeting Attendance History: Flores, Kyana Sarey**

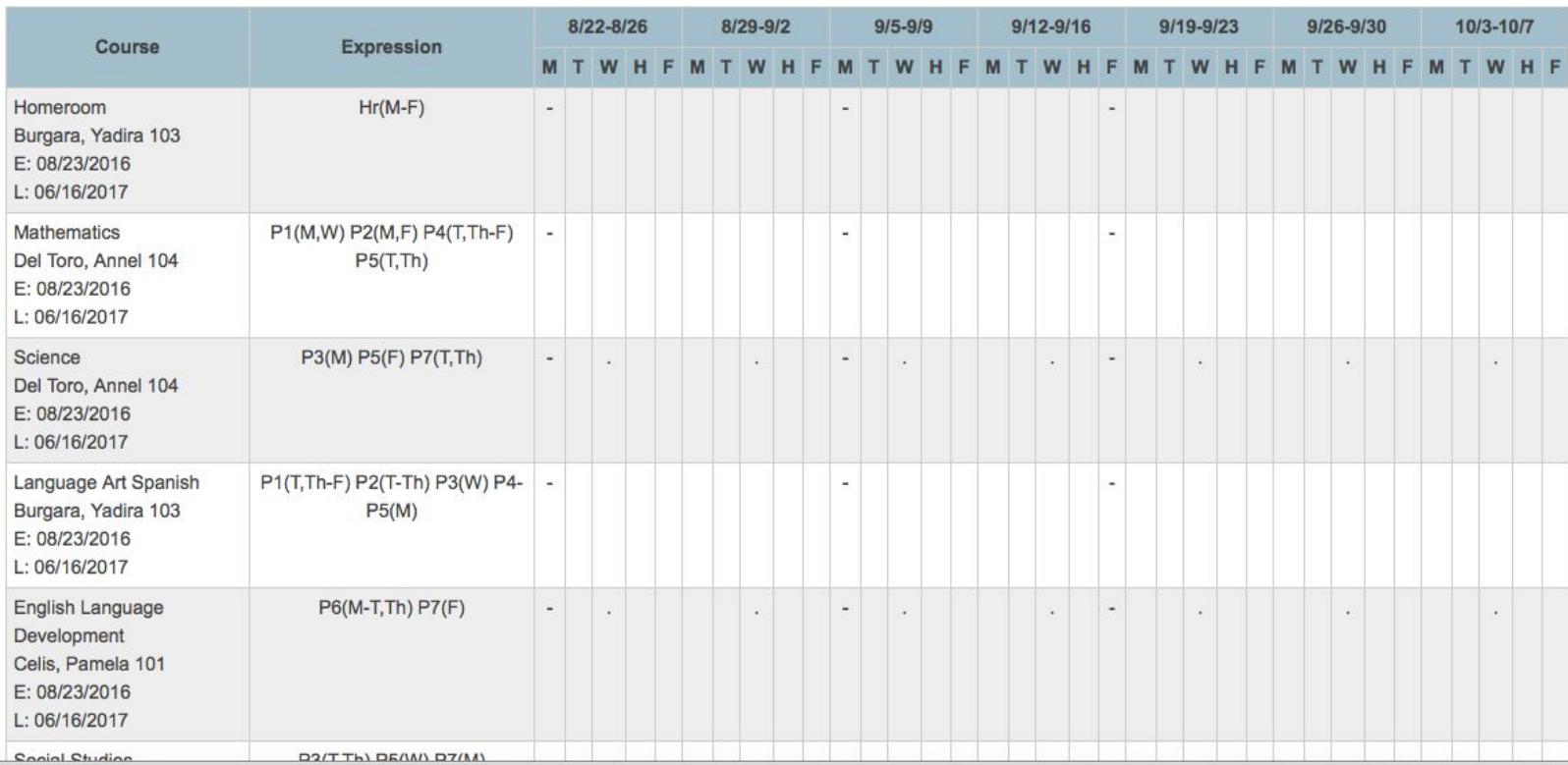

#### My Schedule: Flores, Kyana Sarey

### 3. Schedule/Horario View schedule for every day of the week. Horario de la semana.

**Week View Matrix View** 

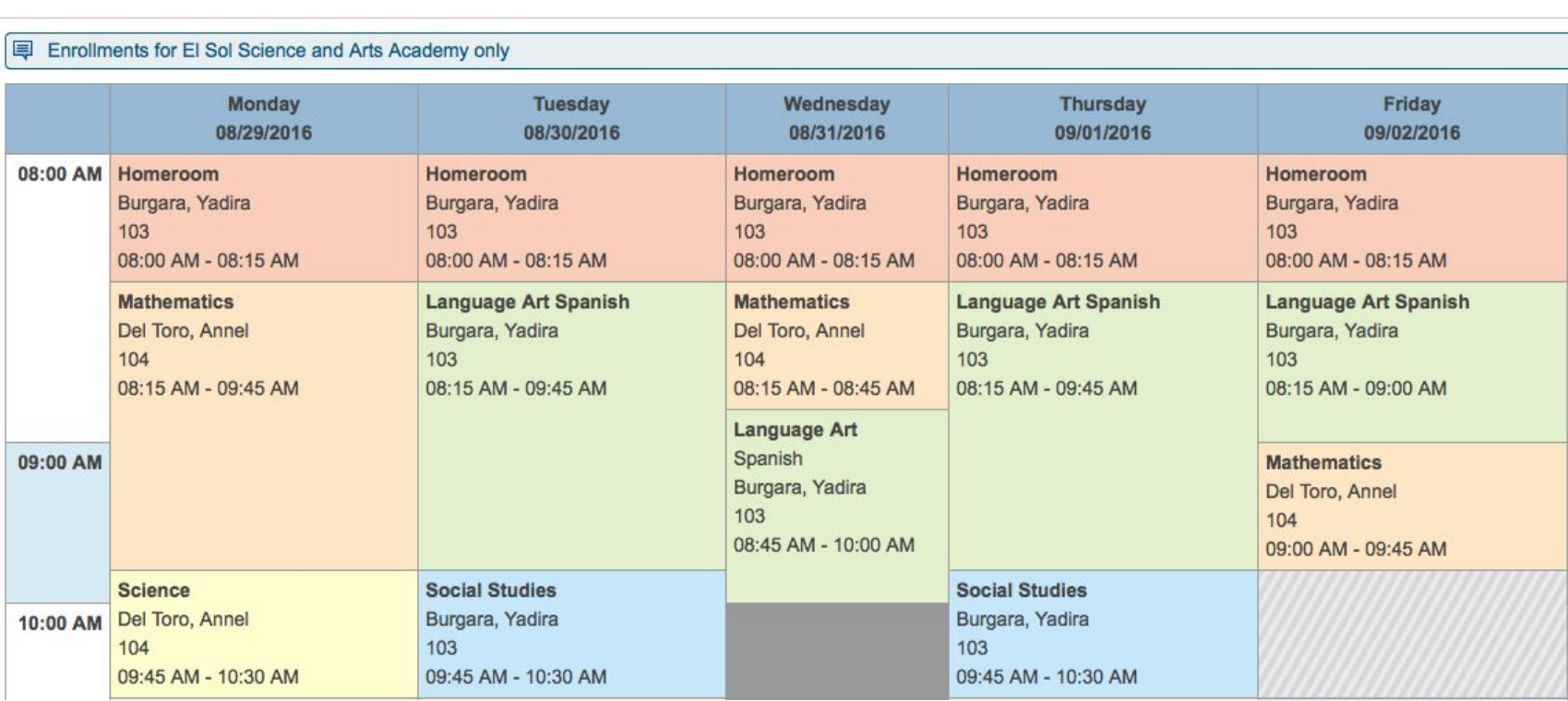

### 4. Account Preferences/Preferencias

Profile

Username:

**Current Password:** 

#### **Account Preferences - Profile**

Students

- Change your password
- Add more children
- Change the language

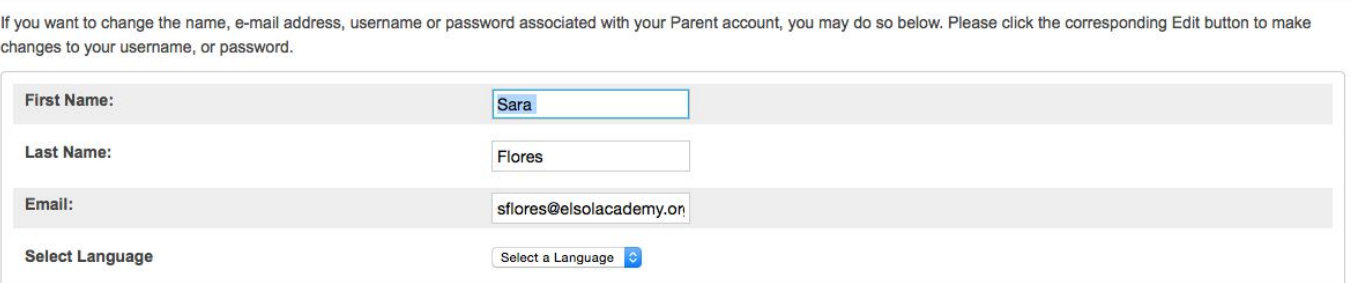

Cancel Save

KyanaSarey

\*\*\*\*\* $\mathbb{Z}$ 

# Questions?/Preguntas

Tips/Suggestions/

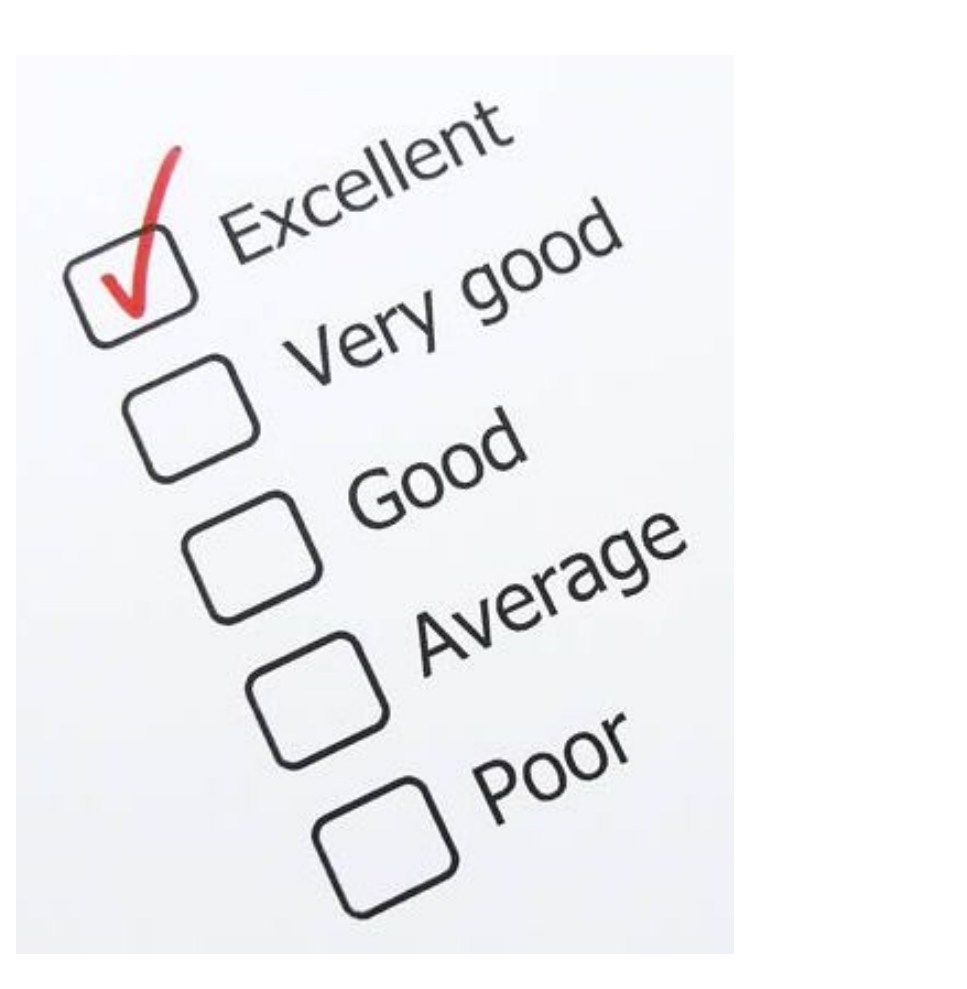